# **Hortonworks DataFlow**

Installing an HDF Cluster

(August 9, 2017)

[docs.cloudera.com](http://docs.cloudera.com)

## **Hortonworks DataFlow: Installing an HDF Cluster**

Copyright © 2012-2017 Hortonworks, Inc. Some rights reserved.

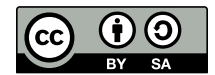

Except where otherwise noted, this document is licensed under **[Creative Commons Attribution ShareAlike 4.0 License](http://creativecommons.org/licenses/by-sa/4.0/legalcode)**. <http://creativecommons.org/licenses/by-sa/4.0/legalcode>

## **Table of Contents**

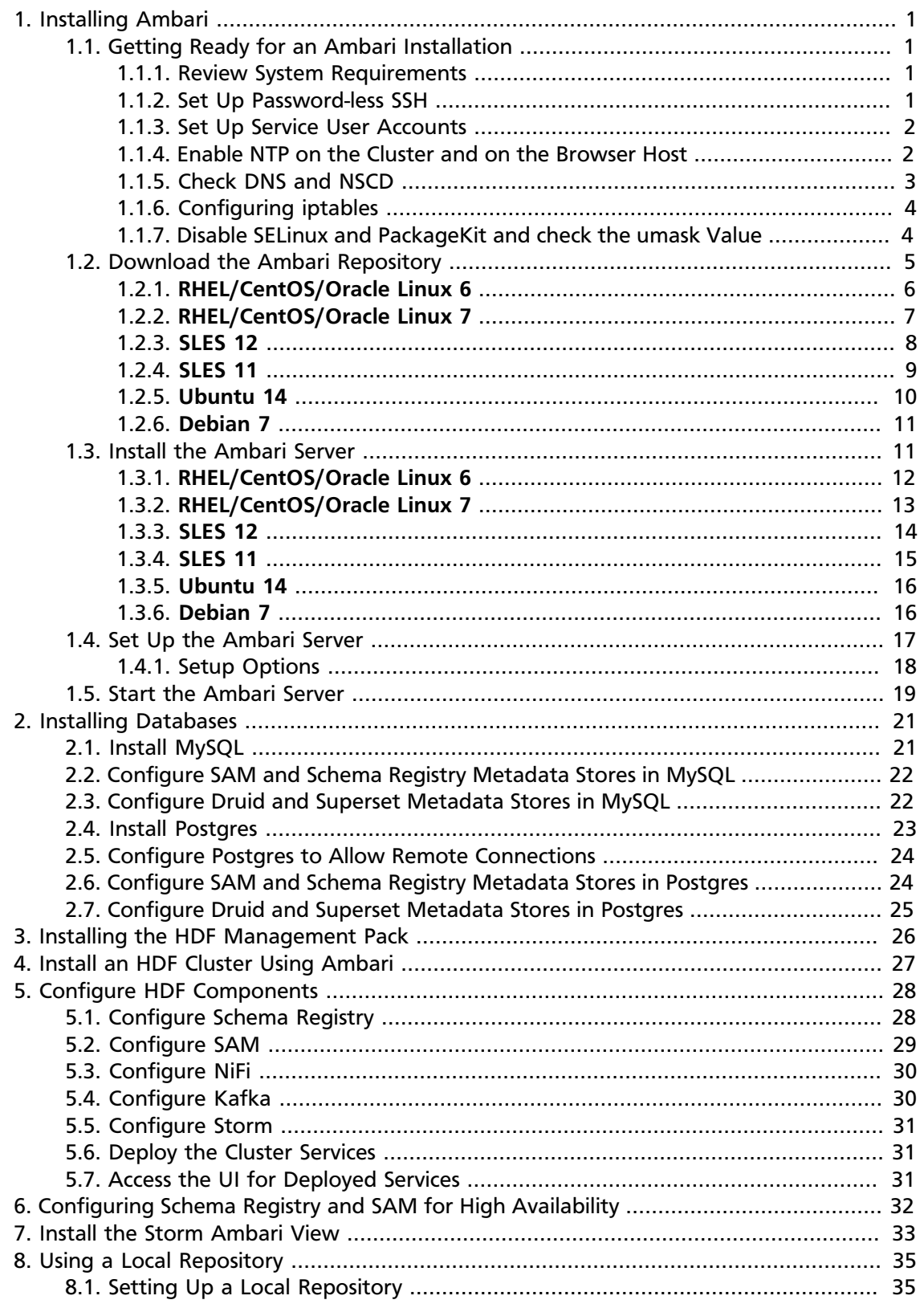

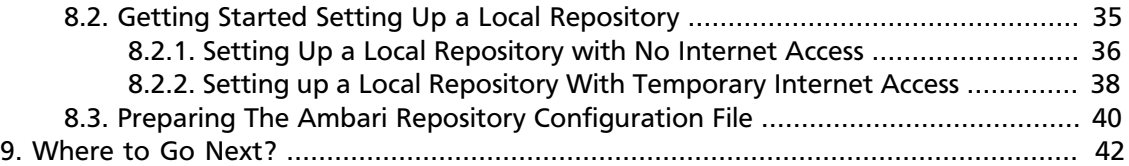

# <span id="page-4-0"></span>**1. Installing Ambari**

Perform the following tasks to install Ambari.

- 1. [Getting Ready for an Ambari Installation \[1\]](#page-4-1)
- 2. [Download the Ambari Repository \[5\]](#page-8-0)
- 3. [Install the Ambari Server \[11\]](#page-14-1)
- 4. [Set Up the Ambari Server \[17\]](#page-20-0)
- 5. [Start the Ambari Server \[19\]](#page-22-0)

## <span id="page-4-1"></span>**1.1. Getting Ready for an Ambari Installation**

This section describes the information and materials you should get ready to install a cluster using Ambari. Ambari provides an end-to-end management and monitoring solution for your cluster. Using the Ambari Web UI and REST APIs, you can deploy, operate, manage configuration changes, and monitor services for all nodes in your cluster from a central point.

### <span id="page-4-2"></span>**1.1.1. Review System Requirements**

Review the Support Matrices for system requirements, supported operating systems, component interoperability, and similar information.

• [HDF Support Matrices](https://docs.hortonworks.com/HDPDocuments/HDF3/HDF-3.0.1.1/bk_support-matrices/content/ch_matrices-hdf.html)

### <span id="page-4-3"></span>**1.1.2. Set Up Password-less SSH**

### **About This Task**

To have Ambari Server automatically install Ambari Agents on all your cluster hosts, you must set up password-less SSH connections between the Ambari Server host and all other hosts in the cluster. The Ambari Server host uses SSH public key authentication to remotely access and install the Ambari Agent.

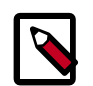

### **Note**

You can choose to manually install an Ambari Agent on each cluster host. In this case, you do not need to generate and distribute SSH keys.

### **Steps**

1. Generate public and private SSH keys on the Ambari Server host.

ssh-keygen

2. Copy the SSH Public Key (id\_rsa.pub) to the root account on your target hosts.

.ssh/id\_rsa

.ssh/id\_rsa.pub

3. Add the SSH Public Key to the authorized\_keys file on your target hosts.

cat id\_rsa.pub >> authorized\_keys

4. Depending on your version of SSH, you may need to set permissions on the .ssh directory (to 700) and the authorized\_keys file in that directory (to 600) on the target hosts.

```
chmod 700 \sim / .ssh
```

```
chmod 600 ~/.ssh/authorized_keys
```
5. From the Ambari Server, make sure you can connect to each host in the cluster using SSH, without having to enter a password.

```
ssh root@<remote.target.host>
```
where <remote.target.host> has the value of each host name in your cluster.

- 6. If the following warning message displays during your first connection: Are you sure you want to continue connecting (yes/no)? Enter **Yes**.
- 7. Retain a copy of the SSH Private Key on the machine from which you will run the webbased Ambari Install Wizard.

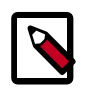

### **Note**

It is possible to use a non-root SSH account, if that account can execute sudo without entering a password.

### <span id="page-5-0"></span>**1.1.3. Set Up Service User Accounts**

Each service requires a service user account. The Ambari Cluster Install wizard creates new and preserves any existing service user accounts, and uses these accounts when configuring Hadoop services. Service user account creation applies to service user accounts on the local operating system and to LDAP/AD accounts.

### <span id="page-5-1"></span>**1.1.4. Enable NTP on the Cluster and on the Browser Host**

The clocks of all the nodes in your cluster and the machine that runs the browser through which you access the Ambari Web interface must be able to synchronize with each other.

To install the NTP service, run the following command on each host:

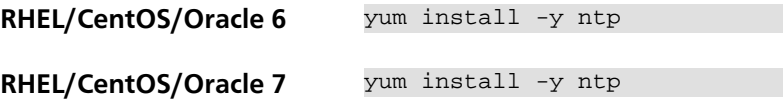

To check that the NTP service will be automatically started upon boot, run the following command on each host:

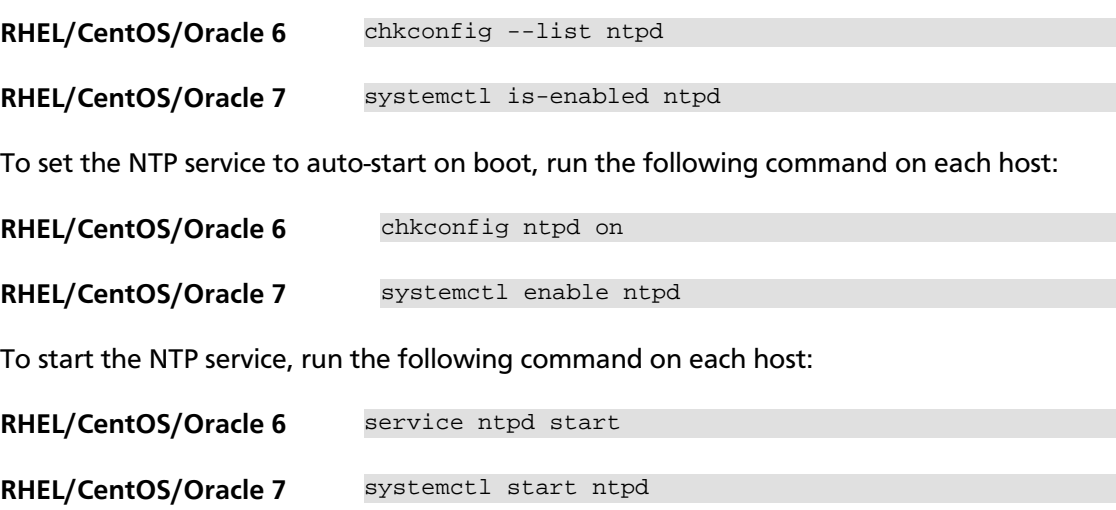

### <span id="page-6-0"></span>**1.1.5. Check DNS and NSCD**

All hosts in your system must be configured for both forward and and reverse DNS.

If you are unable to configure DNS in this way, you should edit the /etc/hosts file on every host in your cluster to contain the IP address and Fully Qualified Domain Name of each of your hosts. The following instructions are provided as an overview and cover a basic network setup for generic Linux hosts. Different versions and flavors of Linux might require slightly different commands and procedures. Please refer to the documentation for the operating system(s) deployed in your environment.

Hadoop relies heavily on DNS, and as such performs many DNS lookups during normal operation. To reduce the load on your DNS infrastructure, it's highly recommended to use the Name Service Caching Daemon (NSCD) on cluster nodes running Linux. This daemon will cache host, user, and group lookups and provide better resolution performance, and reduced load on DNS infrastructure.

### **1.1.5.1. Edit the Host File**

1. Using a text editor, open the hosts file on every host in your cluster. For example:

vi /etc/hosts

2. Add a line for each host in your cluster. The line should consist of the IP address and the FQDN. For example:

1.2.3.4 <fully.qualified.domain.name>

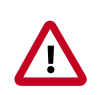

### **Important**

Do **not** remove the following two lines from your hosts file. Removing or editing the following lines may cause various programs that require network functionality to fail.

```
127.0.0.1 localhost.localdomain localhost
```

```
::1 localhost6.localdomain6 localhost6
```
### **1.1.5.2. Set the Hostname**

1. Confirm that the hostname is set by running the following command:

```
hostname -f
```
This should return the <fully.qualified.domain.name> you just set.

2. Use the "hostname" command to set the hostname on each host in your cluster. For example:

```
hostname <fully.qualified.domain.name>
```
### **1.1.5.3. Edit the Network Configuration File**

1. Using a text editor, open the network configuration file on every host and set the desired network configuration for each host. For example:

vi /etc/sysconfig/network

2. Modify the HOSTNAME property to set the fully qualified domain name.

NETWORKING=yes

HOSTNAME=<fully.qualified.domain.name>

## <span id="page-7-0"></span>**1.1.6. Configuring iptables**

For Ambari to communicate during setup with the hosts it deploys to and manages, certain ports must be open and available. The easiest way to do this is to temporarily disable iptables, as follows:

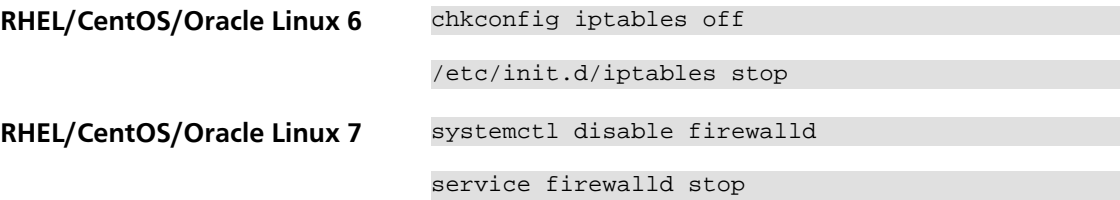

You can restart iptables after setup is complete. If the security protocols in your environment prevent disabling iptables, you can proceed with iptables enabled, if all required ports are open and available.

Ambari checks whether iptables is running during the Ambari Server setup process. If iptables is running, a warning displays, reminding you to check that required ports are open and available. The Host Confirm step in the Cluster Install Wizard also issues a warning for each host that has iptables running.

### <span id="page-7-1"></span>**1.1.7. Disable SELinux and PackageKit and check the umask Value**

1. You must disable SELinux for the Ambari setup to function. On each host in your cluster, enter:

setenforce 0

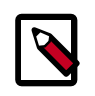

### **Note**

To permanently disable SELinux set SELINUX=disabled in /etc/selinux/ config This ensures that SELinux does not turn itself on after you reboot the machine .

2. On an installation host running RHEL/CentOS with PackageKit installed, open /etc/ yum/pluginconf.d/refresh-packagekit.conf using a text editor. Make the following change:

enabled=0

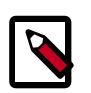

### **Note**

PackageKit is not enabled by default on Debian, SLES, or Ubuntu systems. Unless you have specifically enabled PackageKit, you may skip this step for a Debian, SLES, or Ubuntu installation host.

3. UMASK (User Mask or User file creation MASK) sets the default permissions or base permissions granted when a new file or folder is created on a Linux machine. Most Linux distros set 022 as the default umask value. A umask value of 022 grants read, write, execute permissions of 755 for new files or folders. A umask value of 027 grants read, write, execute permissions of 750 for new files or folders.

Ambari, HDP, and HDF support umask values of 022 (0022 is functionally equivalent), 027 (0027 is functionally equivalent). These values must be set on all hosts.

### **UMASK Examples**:

Setting the umask for your current login session:

umask 0022

Checking your current umask:

umask 0022

Permanently changing the umask for all interactive users:

```
echo umask 0022 >> /etc/profile
```
## <span id="page-8-0"></span>**1.2. Download the Ambari Repository**

Follow the instructions in the section for the operating system that runs your installation host.

- **[RHEL/CentOS/Oracle Linux 6](#page-9-0)** [\[6\]](#page-9-0)
- **[RHEL/CentOS/Oracle Linux 7](#page-10-0)** [\[7\]](#page-10-0)
- **[SLES 12](#page-11-0)** [\[8\]](#page-11-0)
- **[SLES 11](#page-12-0)** [\[9\]](#page-12-0)
- **[Ubuntu 14](#page-13-0)** [\[10\]](#page-13-0)
- **[Debian 7](#page-14-0)** [\[11\]](#page-14-0)

Use a command line editor to perform each instruction.

## <span id="page-9-0"></span>**1.2.1. RHEL/CentOS/Oracle Linux 6**

On a server host that has Internet access, use a command line editor to perform the following:

#### **Steps**

- 1. Log in to your host as root.
- 2. Download the Ambari repository file to a directory on your installation host.

```
wget -nv http://public-repo-1.hortonworks.com/ambari/centos6/2.x/updates/2.
5.1.0/ambari.repo -O /etc/yum.repos.d/ambari.repo
```
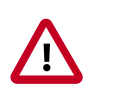

### **Important**

Do not modify the ambari.repo file name. This file is expected to be available on the Ambari Server host during Agent registration.

3. Confirm that the repository is configured by checking the repo list.

```
yum repolist
```
You should see values similar to the following for Ambari repositories in the list.

```
repo id status repo name status status status status status status status status status status status status status status status status status status status status status status status status status status status status s
ambari-2.5.1.0-159 ambari Version - ambari-2.5.1.0-159 12
base CentOS-6 - Base
extras CentOS-6 - Extras 64
updates CentOS-6 - Updates 974
 repolist: 7,746
```
Version values vary, depending on the installation.

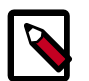

### **Note**

When deploying a cluster having limited or no Internet access, you should provide access to the bits using an alternative method.

Ambari Server by default uses an embedded PostgreSQL database. When you install the Ambari Server, the PostgreSQL packages and dependencies must be available for install. These packages are typically available as part of your Operating System repositories. Please confirm you have the appropriate repositories available for the postgresql-server packages.

### **Next Step**

• [Install the Ambari Server \[11\]](#page-14-1)

• [Set Up the Ambari Server \[17\]](#page-20-0)

## <span id="page-10-0"></span>**1.2.2. RHEL/CentOS/Oracle Linux 7**

On a server host that has Internet access, use a command line editor to perform the following

**Steps**

- 1. Log in to your host as root.
- 2. Download the Ambari repository file to a directory on your installation host.

```
wget -nv http://public-repo-1.hortonworks.com/ambari/centos7/2.x/updates/2.
5.1.0/ambari.repo -O /etc/yum.repos.d/ambari.repo
```
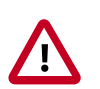

### **Important**

Do not modify the ambari.repo file name. This file is expected to be available on the Ambari Server host during Agent registration.

3. Confirm that the repository is configured by checking the repo list.

yum repolist

You should see values similar to the following for Ambari repositories in the list.

```
repo id repo name 
 status
ambari-2.5.1.0-159 ambari Version - ambari-2.5.1.0-159 
 12
epel/x86 64 Extra Packages for Enterprise Linux 7 - x86 64 11,387
ol7_UEKR4/x86_64 Latest Unbreakable Enterprise Kernel Release 4
                         for Oracle Linux 7Server (x86_64) 295
ol7_latest/x86_64 Oracle Linux 7Server Latest (x86_64) 
 18,642
puppetlabs-deps/x86_64 Puppet Labs Dependencies El 7 - x86_64 
 17
puppetlabs-products/x86_64 Puppet Labs Products El 7 - x86_64 
 225
 repolist: 30,578
```
Version values vary, depending on the installation.

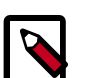

### **Note**

When deploying a cluster having limited or no Internet access, you should provide access to the bits using an alternative method.

Ambari Server by default uses an embedded PostgreSQL database. When you install the Ambari Server, the PostgreSQL packages and dependencies must be available for install. These packages are typically available as part of your Operating System repositories. Please confirm you have the appropriate repositories available for the postgresql-server packages.

### **Next Step**

- [Install the Ambari Server \[11\]](#page-14-1)
- [Set Up the Ambari Server \[17\]](#page-20-0)

### <span id="page-11-0"></span>**1.2.3. SLES 12**

On a server host that has Internet access, use a command line editor to perform the following:

**Steps**

- 1. Log in to your host as root.
- 2. Download the Ambari repository file to a directory on your installation host.

```
wget -nv http://public-repo-1.hortonworks.com/ambari/sles12/2.x/updates/2.5.
1.0/ambari.repo -O /etc/zypp/repos.d/ambari.repo
```
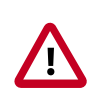

### **Important**

Do not modify the ambari.repo file name. This file is expected to be available on the Ambari Server host during Agent registration.

3. Confirm the downloaded repository is configured by checking the repo list.

zypper repos

You should see the Ambari repositories in the list.

```
# | Alias | Name |
 Enabled | Refresh
--+------------------------- +--------------------------------------
+---------+--------
1 | ambari-2.5.1.0-159 | ambari Version - ambari-2.5.1.0-159 | Yes 
| No<br>2 | http-demeter.uni
                         | SUSE-Linux-Enterprise-Software
     -regensburg.de-c997c8f9 | -Development-Kit-12-SP1 12.1.1-1.57 | Yes 
   | Yes
3 | opensuse | OpenSuse | OpenSuse | Yes
   | Yes
```
Version values vary, depending on the installation.

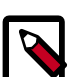

### **Note**

When deploying a cluster having limited or no Internet access, you should provide access to the bits using an alternative method.

Ambari Server by default uses an embedded PostgreSQL database. When you install the Ambari Server, the PostgreSQL packages and dependencies must be available for install. These packages are typically available as part of your Operating System repositories. Please confirm you have the appropriate repositories available for the postgresql-server packages.

### **Next Step**

- [Install the Ambari Server \[11\]](#page-14-1)
- [Set Up the Ambari Server \[17\]](#page-20-0)

### <span id="page-12-0"></span>**1.2.4. SLES 11**

On a server host that has Internet access, use a command line editor to perform the following

**Steps**

- 1. Log in to your host as root.
- 2. Download the Ambari repository file to a directory on your installation host.

```
wget -nv http://public-repo-1.hortonworks.com/ambari/suse11/2.x/updates/2.5.
1.0/ambari.repo -O /etc/zypp/repos.d/ambari.repo
```
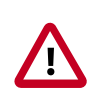

### **Important**

Do not modify the ambari.repo file name. This file is expected to be available on the Ambari Server host during Agent registration.

3. Confirm the downloaded repository is configured by checking the repo list.

zypper repos

You should see the Ambari repositories in the list.

```
# | Alias | Name |
 Enabled | Refresh
--+--------------------------+--------------------------------------
+---------+--------
1 | ambari-2.5.1.0-159 | ambari Version - ambari-2.5.1.0-159 | Yes 
| No<br>2 | http-demeter.uni
                         | SUSE-Linux-Enterprise-Software
     -regensburg.de-c997c8f9 | -Development-Kit-11-SP3 12.1.1-1.57 | Yes 
   | Yes
3 | opensuse | OpenSuse | OpenSuse | Yes
   | Yes
```
Version values vary, depending on the installation.

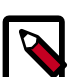

### **Note**

When deploying a cluster having limited or no Internet access, you should provide access to the bits using an alternative method.

Ambari Server by default uses an embedded PostgreSQL database. When you install the Ambari Server, the PostgreSQL packages and dependencies must be available for install. These packages are typically available as part of your Operating System repositories. Please confirm you have the appropriate repositories available for the postgresql-server packages.

### **Next Step**

- [Install the Ambari Server \[11\]](#page-14-1)
- [Set Up the Ambari Server \[17\]](#page-20-0)

### <span id="page-13-0"></span>**1.2.5. Ubuntu 14**

On a server host that has Internet access, use a command line editor to perform the following:

### **Steps**

- 1. Log in to your host as root.
- 2. Download the Ambari repository file to a directory on your installation host.

```
wget -O /etc/apt/sources.list.d/ambari.list http://public-repo-1.
hortonworks.com/ambari/ubuntu14/2.x/updates/2.5.1.0/ambari.list
```

```
apt-key adv --recv-keys --keyserver keyserver.ubuntu.com B9733A7A07513CAD
```
apt-get update

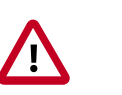

### **Important**

Do not modify the ambari. list file name. This file is expected to be available on the Ambari Server host during Agent registration.

3. Confirm that Ambari packages downloaded successfully by checking the package name list.

```
apt-cache showpkg ambari-server
apt-cache showpkg ambari-agent
apt-cache showpkg ambari-metrics-assembly
```
You should see the Ambari packages in the list.

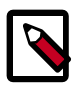

### **Note**

When deploying a cluster having limited or no Internet access, you should provide access to the bits using an alternative method.

Ambari Server by default uses an embedded PostgreSQL database. When you install the Ambari Server, the PostgreSQL packages and dependencies must be available for install. These packages are typically available as part of your Operating System repositories. Please confirm you have the appropriate repositories available for the postgresql-server packages.

### **Next Step**

- [Install the Ambari Server \[11\]](#page-14-1)
- [Set Up the Ambari Server \[17\]](#page-20-0)

### <span id="page-14-0"></span>**1.2.6. Debian 7**

On a server host that has Internet access, use a command line editor to perform the following:

**Steps**

- 1. Log in to your host as root.
- 2. Download the Ambari repository file to a directory on your installation host.

```
wget -O /etc/apt/sources.list.d/ambari.list http://public-repo-1.
hortonworks.com/ambari/debian7/2.x/updates/2.5.1.0/ambari.list
```

```
apt-key adv --recv-keys --keyserver keyserver.debian.com B9733A7A07513CAD
```

```
apt-get update
```
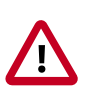

### **Important**

Do not modify the ambari. list file name. This file is expected to be available on the Ambari Server host during Agent registration.

3. Confirm that Ambari packages downloaded successfully by checking the package name list.

```
apt-cache showpkg ambari-server
```
apt-cache showpkg ambari-agent

apt-cache showpkg ambari-metrics-assembly

You should see the Ambari packages in the list.

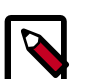

### **Note**

When deploying a cluster having limited or no Internet access, you should provide access to the bits using an alternative method.

Ambari Server by default uses an embedded PostgreSQL database. When you install the Ambari Server, the PostgreSQL packages and dependencies must be available for install. These packages are typically available as part of your Operating System repositories. Please confirm you have the appropriate repositories available for the postgresql-server packages.

### **Next Step**

- [Install the Ambari Server \[11\]](#page-14-1)
- [Set Up the Ambari Server \[17\]](#page-20-0)

## <span id="page-14-1"></span>**1.3. Install the Ambari Server**

Follow the instructions in the section for the operating system that runs your installation host.

- **[RHEL/CentOS/Oracle Linux 6](#page-15-0)** [\[12\]](#page-15-0)
- **[RHEL/CentOS/Oracle Linux 7](#page-16-0)** [\[13\]](#page-16-0)
- **[SLES 12](#page-17-0)** [\[14\]](#page-17-0)
- **[SLES 11](#page-18-0)** [\[15\]](#page-18-0)
- **[Ubuntu 14](#page-19-0)** [\[16\]](#page-19-0)
- **[Debian 7](#page-19-1)** [\[16\]](#page-19-1)

Use a command line editor to perform each instruction.

## <span id="page-15-0"></span>**1.3.1. RHEL/CentOS/Oracle Linux 6**

On a server host that has Internet access, use a command line editor to perform the following:

#### **Steps**

1. Install the Ambari bits. This also installs the default PostgreSQL Ambari database.

```
yum install ambari-server
```
2. Enter **y** when prompted to confirm transaction and dependency checks.

A successful installation displays output similar to the following:

```
Installing : postqresql-libs-8.4.20-6.el6.x86_64 1/4
Installing : postgresql-8.4.20-6.el6.x86_64 2/4
Installing : postgresql-server-8.4.20-6.el6.x86_64 3/4
Installing : ambari-server-2.5.1.0-159.x86_64 4/4
Verifying : ambari-server-2.5.1.0-159.x86_64 1/4
Verifying : postgresql-8.4.20-6.el6.x86_64 2/4
Verifying : postgresql-server-8.4.20-6.el6.x86_64 3/4
Verifying : postgresql-libs-8.4.20-6.el6.x86_64 4/4
Installed:
  ambari-server.x86_64 0:2.5.1.0-159
Dependency Installed:
  postgresql.x86_64 0:8.4.20-6.el6 
  postgresql-libs.x86_64 0:8.4.20-6.el6 
 postgresql-server.x86_64 0:8.4.20-6.el6
 Complete!
```
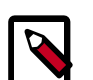

### **Note**

Accept the warning about trusting the Hortonworks GPG Key. That key will be automatically downloaded and used to validate packages from Hortonworks. You will see the following message:

```
Importing GPG key 0x07513CAD: Userid: "Jenkins (HDP
Builds) <jenkin@hortonworks.com>" From : http://
s3.amazonaws.com/dev.hortonworks.com/ambari/centos6/RPM-
GPG-KEY/RPM-GPG-KEY-Jenkins
```
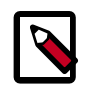

### **Note**

When deploying a cluster having limited or no Internet access, you should provide access to the bits using an alternative method.

Ambari Server by default uses an embedded PostgreSQL database. When you install the Ambari Server, the PostgreSQL packages and dependencies must be available for install. These packages are typically available as part of your Operating System repositories. Please confirm you have the appropriate repositories available for the postgresql-server packages.

### **Next Step**

[Set Up the Ambari Server \[17\]](#page-20-0)

## <span id="page-16-0"></span>**1.3.2. RHEL/CentOS/Oracle Linux 7**

On a server host that has Internet access, use a command line editor to perform the following

### **Steps**

1. Install the Ambari bits. This also installs the default PostgreSQL Ambari database.

yum install ambari-server

2. Enter **y** when prompted to confirm transaction and dependency checks.

A successful installation displays output similar to the following:

```
Installing : postgresql-libs-9.2.18-1.el7.x86_64 1/4
Installing : postgresql-9.2.18-1.el7.x86_64 2/4
Installing : postgresgl-server-9.2.18-1.el7.x86 64 3/4
Installing : ambari-server-2.5.1.0-159.x86_64 4/4
Verifying : ambari-server-2.5.1.0-159.x86_64 1/4
Verifying : postgresql-9.2.18-1.el7.x86_64 2/4
Verifying : postgresql-server-9.2.18-1.el7.x86_64 3/4
Verifying : postgresql-libs-9.2.18-1.el7.x86_64 4/4
Installed:
  ambari-server.x86_64 0:2.5.1.0-1050
Dependency Installed:
 postgresql.x86_64 0:9.2.18-1.el7 
 postgresql-libs.x86_64 0:9.2.18-1.el7 
 postgresql-server.x86_64 0:9.2.18-1.el7
```
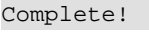

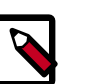

### **Note**

Accept the warning about trusting the Hortonworks GPG Key. That key will be automatically downloaded and used to validate packages from Hortonworks. You will see the following message:

Importing GPG key 0x07513CAD: Userid: "Jenkins (HDP Builds) <jenkin@hortonworks.com>" From : http://

s3.amazonaws.com/dev.hortonworks.com/ambari/centos6/RPM-GPG-KEY/RPM-GPG-KEY-Jenkins

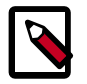

### **Note**

When deploying a cluster having limited or no Internet access, you should provide access to the bits using an alternative method.

Ambari Server by default uses an embedded PostgreSQL database. When you install the Ambari Server, the PostgreSQL packages and dependencies must be available for install. These packages are typically available as part of your Operating System repositories. Please confirm you have the appropriate repositories available for the postgresql-server packages.

### **Next Step**

[Set Up the Ambari Server \[17\]](#page-20-0)

### <span id="page-17-0"></span>**1.3.3. SLES 12**

On a server host that has Internet access, use a command line editor to perform the following:

### **Steps**

1. Install the Ambari bits. This also installs the default PostgreSQL Ambari database.

zypper install ambari-server

2. Enter **y** when prompted to confirm transaction and dependency checks.

A successful installation displays output similar to the following:

```
 Retrieving package postgresql-libs-8.3.5-1.12.x86_64 (1/4), 172.0 KiB (571.
0 KiB unpacked)
Retrieving: postgresql-libs-8.3.5-1.12.x86_64.rpm [done (47.3 KiB/s)]
Installing: postgresql-libs-8.3.5-1.12 [done]
Retrieving package postgresql-8.3.5-1.12.x86_64 (2/4), 1.0 MiB (4.2 MiB
 unpacked)
Retrieving: postgresql-8.3.5-1.12.x86_64.rpm [done (148.8 KiB/s)]
Installing: postgresql-8.3.5-1.12 [done]
Retrieving package postgresql-server-8.3.5-1.12.x86_64 (3/4), 3.0 MiB (12.6
 MiB unpacked)
Retrieving: postgresql-server-8.3.5-1.12.x86_64.rpm [done (452.5 KiB/s)]
Installing: postgresql-server-8.3.5-1.12 [done]
Updating etc/sysconfig/postgresql...
Retrieving package ambari-server-2.5.1.0-159.noarch (4/4), 99.0 MiB (126.3
 MiB unpacked)
Retrieving: ambari-server-2.5.1.0-159.noarch.rpm [done (3.0 MiB/s)]
Installing: ambari-server-2.5.1.0-159 [done]
 ambari-server 0:off 1:off 2:off 3:on 4:off 5:on 6:off
```
### **Note**

When deploying a cluster having limited or no Internet access, you should provide access to the bits using an alternative method.

Ambari Server by default uses an embedded PostgreSQL database. When you install the Ambari Server, the PostgreSQL packages and dependencies must be available for install. These packages are typically available as part of your Operating System repositories. Please confirm you have the appropriate repositories available for the postgresql-server packages.

### **Next Step**

[Set Up the Ambari Server \[17\]](#page-20-0)

### <span id="page-18-0"></span>**1.3.4. SLES 11**

On a server host that has Internet access, use a command line editor to perform the following

#### **Steps**

1. Install the Ambari bits. This also installs the default PostgreSQL Ambari database.

zypper install ambari-server

2. Enter **y** when prompted to to confirm transaction and dependency checks.

A successful installation displays output similar to the following:

```
 Retrieving package postgresql-libs-8.3.5-1.12.x86_64 (1/4), 172.0 KiB (571.
0 KiB unpacked)
Retrieving: postgresql-libs-8.3.5-1.12.x86_64.rpm [done (47.3 KiB/s)]
Installing: postgresql-libs-8.3.5-1.12 [done]
Retrieving package postgresql-8.3.5-1.12.x86_64 (2/4), 1.0 MiB (4.2 MiB
 unpacked)
Retrieving: postgresql-8.3.5-1.12.x86_64.rpm [done (148.8 KiB/s)]
Installing: postgresql-8.3.5-1.12 [done]
Retrieving package postgresql-server-8.3.5-1.12.x86_64 (3/4), 3.0 MiB (12.6
 MiB unpacked)
Retrieving: postgresql-server-8.3.5-1.12.x86_64.rpm [done (452.5 KiB/s)]
Installing: postgresql-server-8.3.5-1.12 [done]
Updating etc/sysconfig/postgresql...
Retrieving package ambari-server-2.5.1.0-159.noarch (4/4), 99.0 MiB (126.3
 MiB unpacked)
Retrieving: ambari-server-2.5.1.0-159.noarch.rpm [done (3.0 MiB/s)]
Installing: ambari-server-2.5.1.0-159 [done]
ambari-server 0:off 1:off 2:off 3:on 4:off 5:on 6:off
```
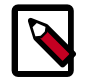

### **Note**

When deploying a cluster having limited or no Internet access, you should provide access to the bits using an alternative method.

Ambari Server by default uses an embedded PostgreSQL database. When you install the Ambari Server, the PostgreSQL packages and dependencies must be available for install. These packages are typically available as part of your Operating System repositories. Please confirm you have the appropriate repositories available for the postgresql-server packages.

#### **Next Step**

[Set Up the Ambari Server \[17\]](#page-20-0)

[Using a Local Repository](https://docs.hortonworks.com/HDPDocuments/Ambari-2.5.1.0/bk_ambari-installation/content/ch_using-local-repos.html)

### <span id="page-19-0"></span>**1.3.5. Ubuntu 14**

On a server host that has Internet access, use a command line editor to perform the following:

### **Steps**

1. Install the Ambari bits. This also installs the default PostgreSQL Ambari database.

apt-get install ambari-server

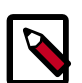

### **Note**

When deploying a cluster having limited or no Internet access, you should provide access to the bits using an alternative method.

Ambari Server by default uses an embedded PostgreSQL database. When you install the Ambari Server, the PostgreSQL packages and dependencies must be available for install. These packages are typically available as part of your Operating System repositories. Please confirm you have the appropriate repositories available for the postgresql-server packages.

### **Next Step**

[Set Up the Ambari Server \[17\]](#page-20-0)

### <span id="page-19-1"></span>**1.3.6. Debian 7**

On a server host that has Internet access, use a command line editor to perform the following:

### **Steps**

1. Install the Ambari bits. This also installs the default PostgreSQL Ambari database.

apt-get install ambari-server

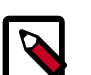

### **Note**

When deploying a cluster having limited or no Internet access, you should provide access to the bits using an alternative method.

Ambari Server by default uses an embedded PostgreSQL database. When you install the Ambari Server, the PostgreSQL packages and dependencies must be available for install. These packages are typically available as part of your Operating System repositories. Please confirm you have the appropriate repositories available for the postgresql-server packages.

#### **Next Step**

### [Set Up the Ambari Server \[17\]](#page-20-0)

## <span id="page-20-0"></span>**1.4. Set Up the Ambari Server**

Before starting the Ambari Server, you **must** set up the Ambari Server. Setup configures Ambari to talk to the Ambari database, installs the JDK and allows you to customize the user account the Ambari Server daemon will run as. The

ambari-server setup

command manages the setup process. Run the following command on the Ambari server host to start the setup process. You may also append Setup Options to the command.

ambari-server setup

Respond to the setup prompt:

- 1. If you have *not* temporarily disabled SELinux, you may get a warning. Accept the default (**y**), and continue.
- 2. By default, Ambari Server runs under root. Accept the default **(n)** at the Customize user account for ambari-server daemon prompt, to proceed as root. If you want to create a different user to run the Ambari Server, or to assign a previously created user, select **y** at the Customize user account for ambari-server daemon prompt, then provide a user name.
- 3. If you have not temporarily disabled iptables you may get a warning. Enter **y** to continue.
- 4. Select a JDK version to download. Enter 1 to download Oracle JDK 1.8. Alternatively, you can choose to enter a Custom JDK. If you choose Custom JDK, you must manually install the JDK on all hosts and specify the Java Home path.

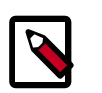

### **Note**

JDK support depends entirely on your choice of Stack versions. By default, Ambari Server setup downloads and installs Oracle JDK 1.8 and the accompanying Java Cryptography Extension (JCE) Policy Files.

- 5. Accept the Oracle JDK license when prompted. You must accept this license to download the necessary JDK from Oracle. The JDK is installed during the deploy phase.
- 6. Select **n** at Enter advanced database configuration to use the default, embedded PostgreSQL database for Ambari. The default PostgreSQL database name is ambari. The default user name and password are ambari/bigdata. Otherwise, to use an existing PostgreSQL, MySQL/MariaDB or Oracle database with Ambari, select **y**.
	- If you are using an existing PostgreSQL, MySQL/MariaDB, or Oracle database instance, use one of the following prompts:

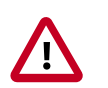

### **Important**

You must prepare a non-default database instance, before running setup and entering advanced database configuration.

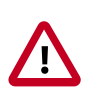

### **Important**

Using the **Microsoft SQL Server** or **SQL Anywhere** database options are not supported.

• To use an existing Oracle instance, and select your own database name, user name, and password for that database, enter **2**.

Select the database you want to use and provide any information requested at the prompts, including host name, port, Service Name or SID, user name, and password.

• To use an existing MySQL/MariaDB database, and select your own database name, user name, and password for that database, enter **3**.

Select the database you want to use and provide any information requested at the prompts, including host name, port, database name, user name, and password.

• To use an existing PostgreSQL database, and select your own database name, user name, and password for that database, enter **4**.

Select the database you want to use and provide any information requested at the prompts, including host name, port, database name, user name, and password.

- 7. At Proceed with configuring remote database connection properties [y/n] choose **y**.
- 8. Setup completes.

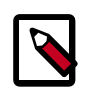

### **Note**

If your host accesses the Internet through a proxy server, you must configure Ambari Server to use this proxy server.

## <span id="page-21-0"></span>**1.4.1. Setup Options**

The following options are frequently used for Ambari Server setup.

**-j (or --java-home)** Specifies the JAVA\_HOME path to use on the Ambari Server and all hosts in the cluster. By default when you do not specify this option, Ambari Server setup downloads the Oracle JDK 1.8 binary and accompanying Java Cryptography Extension (JCE) Policy Files to /var/lib/ambari-server/resources. Ambari Server then installs the JDK to /usr/jdk64.

> Use this option when you plan to use a JDK other than the default Oracle JDK 1.8. If you are using an alternate JDK, you must manually install the JDK on all hosts and specify the Java Home path during Ambari Server setup. If you plan to use Kerberos, you must also install the JCE on all hosts.

This path must be valid on all hosts. For example:

ambari-server setup –j /usr/java/default

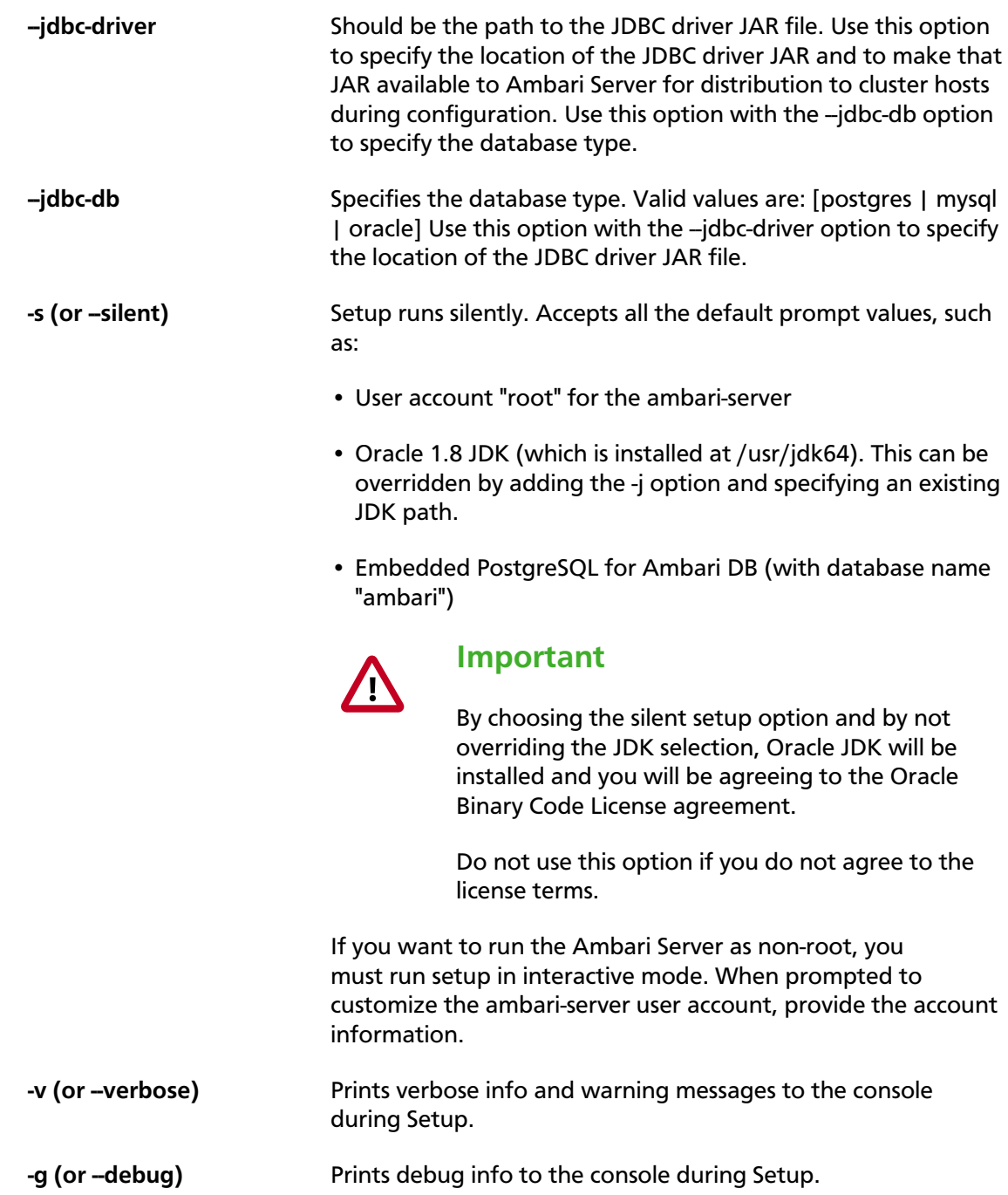

## <span id="page-22-0"></span>**1.5. Start the Ambari Server**

• Run the following command on the Ambari Server host:

ambari-server start

• To check the Ambari Server processes:

ambari-server status

• To stop the Ambari Server:

ambari-server stop

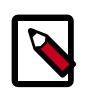

### **Note**

If you plan to use an existing database instance for Hive or for Oozie, you must prepare to use a non-default database **before** installing your Hadoop cluster.

On Ambari Server start, Ambari runs a database consistency check looking for issues. If any issues are found, Ambari Server **start will abort** and display the following message: DB configs consistency check failed. Ambari writes more details about database consistency check results to the/var/log/ambari-server/ambari-server-checkdatabase.log file.

You can force Ambari Server to start by skipping this check with the following option:

ambari-server start --skip-database-check

If you have database issues, by choosing to skip this check, **do not make any changes to your cluster topology or perform a cluster upgrade until you correct the database consistency issues**. Please contact Hortonworks Support and provide the ambariserver-check-database.log output for assistance.

# <span id="page-24-0"></span>**2. Installing Databases**

Schema Registry, SAM, Druid, and Superset require a relational data store to store metadata. You can use either MySQL or Postgres for this. This chapter describes how to install either MySQL or Postgres, and how create a databases for SAM and Registry. If you are installing on an existing HDP cluster with Superset, you can skip the installation instructions, because MySQL was installed with Druid. In this case, configure the databases.

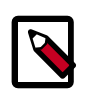

### **Note**

You should install either Postgres or MySQL; both are not necessary. It is recommended that you use MySQL.

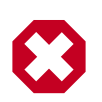

### **Warning**

If you are installing Postgres, you must install Postgres 9.5 or later for SAM and Schema Registry. Ambari does not install Postgres 9.5, so you must perform a manual Postgres installation.

### **Installing and Configuring MySQL**

- [Install MySQL \[21\]](#page-24-1)
- [Configure SAM and Schema Registry Metadata Stores in MySQL \[22\]](#page-25-0)
- [Configure Druid and Superset Metadata Stores in MySQL \[22\]](#page-25-1)

### **Installing and Configuring Postgres**

- [Install Postgres \[23\]](#page-26-0)
- [Configure Postgres to Allow Remote Connections \[24\]](#page-27-0)
- [Configure SAM and Schema Registry Metadata Stores in Postgres \[24\]](#page-27-1)
- [Configure Druid and Superset Metadata Stores in Postgres \[25\]](#page-28-0)

## <span id="page-24-1"></span>**2.1. Install MySQL**

### **About This Task**

You can install MySQL 5.5 or later.

### **Before You Begin**

On the Ambari host, install the JDBC driver for MySQL, and then add it to Ambari:

```
yum install mysql-connector-java* \
sudo ambari-server setup --jdbc-db=mysql \
--jdbc-driver=/usr/share/java/mysql-connector-java.jar
```
### **Steps**

1. Log into the node where you want to install the MySQL metastore to use for SAM, Schema Registry, and Druid.

2. Install MySQL and the MySQL community server, and start the MySQL service:

```
yum localinstall \
https://dev.mysql.com/get/mysql57-community-release-el7-8.noarch.rpm
yum install mysql-community-server
systemctl start mysqld.service
```
3. Obtain a randomly-generated MySQL root password:

```
grep 'A temporary password is generated for root@localhost' \
/var/log/mysqld.log |tail -1
```
4. Reset the MySQL root password. Enter the following command, followed by the password you obtained in the previous step. MySQL will ask you to change the password.

```
/usr/bin/mysql_secure_installation
```
## <span id="page-25-0"></span>**2.2. Configure SAM and Schema Registry Metadata Stores in MySQL**

#### **Steps**

1. Launch the MySQL monitor:

mysql -u root -p

2. Create the database for the Registry and SAM metastore:

```
create database registry;
create database streamline;
```
3. Create Schema Registry and SAM user accounts, replacing the last string with your password:

CREATE USER 'registry'@'%' IDENTIFIED BY 'R12\$%34qw'; CREATE USER 'streamline'@'%' IDENTIFIED BY 'R12\$%34qw';

4. Assign privileges to the user account:

```
GRANT ALL PRIVILEGES ON registry.* TO 'registry'@'%' WITH GRANT OPTION ;
GRANT ALL PRIVILEGES ON streamline.* TO 'streamline'@'%' WITH GRANT OPTION ;
```
5. Commit the operation:

commit;

## <span id="page-25-1"></span>**2.3. Configure Druid and Superset Metadata Stores in MySQL**

**About This Task**

Druid and Superset require a relational data store to store metadata. To use MySQL for this, install MySQL and create a database for the Druid metastore.

#### **Steps**

1. Launch the MySQL monitor:

mysql -u root -p

2. Create the database for the Druid and Superset metastore:

```
CREATE DATABASE druid DEFAULT CHARACTER SET utf8;
CREATE DATABASE superset DEFAULT CHARACTER SET utf8;
```
3. Create druid and superset user accounts, replacing the last string with your password:

CREATE USER 'druid'@'%' IDENTIFIED BY '9oNio)ex1ndL'; CREATE USER 'superset'@'%' IDENTIFIED BY '9oNio)ex1ndL';

4. Assign privileges to the druid account:

GRANT ALL PRIVILEGES ON \*.\* TO 'druid'@'%' WITH GRANT OPTION; GRANT ALL PRIVILEGES ON \*.\* TO 'superset'@'%' WITH GRANT OPTION;

5. Commit the operation:

commit;

## <span id="page-26-0"></span>**2.4. Install Postgres**

### **Before You Begin**

If you have already installed a MySQL database, you may skip these steps.

### **Warning**

You must install Postgres 9.5 or later for SAM and Schema Registry. Ambari does not install Postgres 9.5, so you must perform a manual Postgres installation.

### **Steps**

1. Install RPM (change as necessary for your OS)

```
yum install https://yum.postgresql.org/9.6/redhat/rhel-7-x86_64/pgdg-
redhat96-9.6-3.noarch.rpm
```
2. Install 9.5+ Postgres database

yum install postgresql96-server postgresql96-contrib postgresql96

- 3. Initialize the database:
	- For CentOS 7:

/usr/pgsql-9.6/bin/postgresql96-setup initdb

• For CentOS 6:

sudo service postgresql initdb

4. Start Postgres (below is for centos7):

```
systemctl enable postgresql-9.6.service
systemctl start postgresql-9.6.service
```
5. Sensure that you can Log in:

```
sudo su postgres
psql
```
## <span id="page-27-0"></span>**2.5. Configure Postgres to Allow Remote Connections**

### **About This Task**

It is critical that you configure Postgres to allow remote connections before you deploy a cluster. If you do not perform these steps in advance of installing your cluster, the installation fails.

### **Steps**

1. Open up /var/lib/pgsql/9.6/data/pg\_hba.conf and update to the following

```
# "local" is for Unix domain socket connections only
local all all trust
# IPv4 local connections:
host all all 0.0.0.0/0 trust 
# IPv6 local connections: 
host all all ::/0 trust
```
2. Open up /var/lib//pgsql/9.6/data/postgresql.conf and update to the following:

listen addresses = '\*'

3. Restart Postgres

```
4. systemctl stop postgresql-9.6.service
  systemctl start postgresql-9.6.service
```
## <span id="page-27-1"></span>**2.6. Configure SAM and Schema Registry Metadata Stores in Postgres**

**About This Task**

If you have already installed MySQL and configured SAM and Schema Registry metadata stores using MySQL, you do not need to configure additional metadata stores in Postgres.

#### **Steps**

1. Log into Postgres:

```
sudo su postgres
psql
```
2. Create a database called registry with the password registry:

```
create database registry;
CREATE USER registry WITH PASSWORD 'registry';
GRANT ALL PRIVILEGES ON DATABASE "registry" to registry;
```
3. Create a database called streamline with the password streamline:

```
create database streamline;
CREATE USER streamline WITH PASSWORD 'streamline';
GRANT ALL PRIVILEGES ON DATABASE "streamline" to streamline;
```
## <span id="page-28-0"></span>**2.7. Configure Druid and Superset Metadata Stores in Postgres**

### **About This Task**

Druid and Superset require a relational data store to store metadata. To use Postgres for this, install Postgres and create a database for the Druid metastore. If you have already done this using MySQL, you do not need to configure additional metadata stores in Postgres.

### **Steps**

1. Log into Postgres:

sudo su postgres psql

2. Create a database, user, and password called druid, and assign database privileges to the user druid.

```
create database druid;
CREATE USER druid WITH PASSWORD 'druid';
GRANT ALL PRIVILEGES ON DATABASE "druid" to druid;
```
3. Create a database, user, and password called superset, and assign database privileges to the user superset.

```
create database superset;
CREATE USER superset WITH PASSWORD 'superset';
GRANT ALL PRIVILEGES ON DATABASE "superset" to superset;
```
# <span id="page-29-0"></span>**3. Installing the HDF Management Pack**

### **About This Task**

A management pack (mpack) bundles service definitions, stack definitions, and stack addon service definitions so they do not need to be included with the Ambari core functionality and can be updated in between major releases.

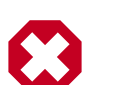

### **Warning**

If you are installing an HDF cluster only, begin the installation with a fresh Ambari instance. Do not install the HDF management pack on a system where HDP is already installed.

### **Steps**

1. Back up your Ambari resources folder:

```
cp -r /var/lib/ambari-server/resources /var/lib/ambari-server/resources.
backup
```
- 2. Download the Hortonworks HDF management pack. You can find the download location for your operating system in the *HDF Release Notes*.
- 3. Copy the bundle to  $/\text{tmp}$  on the node where you installed Ambari.
- 4. Install the management pack:

```
ambari-server install-mpack \
--mpack=/tmp/hdf-ambari-mpack-<version>.tar.gz \
--purge
--verbose
```
5. Restart the Ambari server:

ambari-server restart

**More Information**

[HDF Release Notes](https://docs.hortonworks.com/HDPDocuments/HDF3/HDF-3.0.1.1/bk_release-notes/content/ch_hdf_relnotes.html#repo-location)

# <span id="page-30-0"></span>**4. Install an HDF Cluster Using Ambari**

### **About This Task**

After you have started the Ambari Service, you can open Ambari Web in a browser and launch the Install Wizard to prepare for installing an HDF cluster.

**Steps**

- 1. Point your browser to http://<your.ambari.server>:8080, where <your.ambari.server> is the name of your Ambari Server host.
- 2. Log in to the Ambari Server using the default user name/password: admin/admin. You can change these credentials later.
- 3. From the **Ambari Welcome** page, choose **Launch Install Wizard**.
- 4. In the **Get Started** step, name your cluster.
- 5. In the **Select Version** page, remove all repositories except the one appropriate for your operating system. Change the Base URL for HDF to the base URL appropriate for your operating system. Find the HDF Base URLs in th[e HDF Release Notes.](https://docs.hortonworks.com/HDPDocuments/HDF3/HDF-3.0.1.1/bk_release-notes/content/ch_hdf_relnotes.html#repo-location)

It should look similar to:

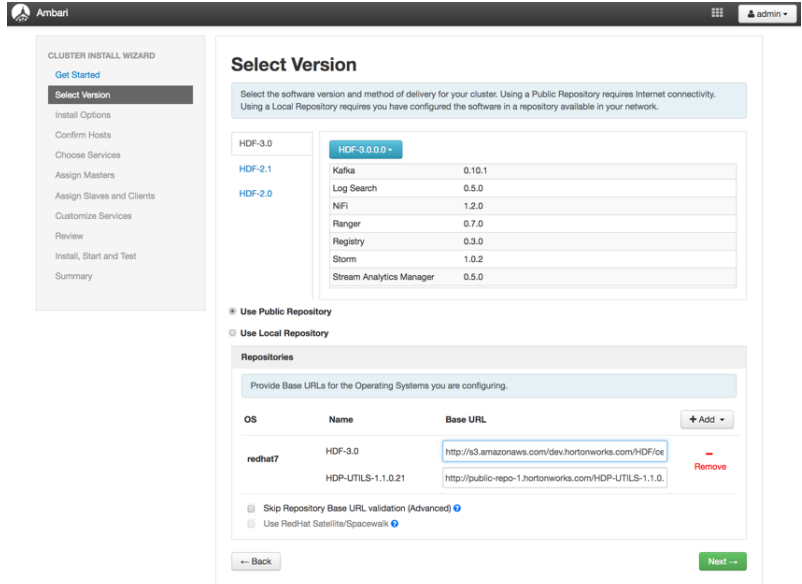

# <span id="page-31-0"></span>**5. Configure HDF Components**

You can customize your HDF component configurations during installation, or any later time. During installation, customize HDF component configurations in the **Customize Services** step of the Installation Wizard. At any other time, click the service you want to configure in the left-hand Services pane, in the Ambari Dashboard, then click the **Configs** tab.

- [Configure Schema Registry \[28\]](#page-31-1)
- [Configure SAM \[29\]](#page-32-0)
- [Configure NiFi \[30\]](#page-33-0)
- [Configure Kafka \[30\]](#page-33-1)
- [Configure Storm \[31\]](#page-34-0)
- [Deploy the Cluster Services \[31\]](#page-34-1)
- [Access the UI for Deployed Services \[31\]](#page-34-2)

## <span id="page-31-1"></span>**5.1. Configure Schema Registry**

### **About This Task**

The main Schema Registry configuration task you have is to establish a connection between Schema Registry and the database you are going to use as the metadata store.

### **Steps**

- 1. In the **Customize Services** step, navigate to the **REGISTRY CONFIG** section of the **Registry** tab.
- 2. Select **Jar Storage Type**. If you plan to enable HA for Schema Registry on this cluster, you must select **HDFS**.
- 3. If you selected **HDFS** as the **Jar Storage Type**, configure **Jar Storage HDFS URL**. This specifies the HDFS location where you want the jars to be stored. For example,  $hdfs://$ <<NN\_HOST:8020:/hdfs/registry.
- 4. Configure **jar.storage** to the directory where you want to store .jar files for serializers and deserializers.
- 5. Configure the **REGISTRY STORAGE** configurations based on the database you created to use as the Schema Registry metadata store.
- 6. Ensure the registry storage connector URL has the fully qualified host name of where the database was installed and the connector url and default port for the database selected.

### **Example**

MYSQL example:

jdbc:mysql://FQDN\_MYSQL:3306/registry

Postgres Example:

jdbc:postgresql://FQDN\_POSTGRES:5432/registry

### **More Information**

[Installing Databases \[21\]](#page-24-0)

## <span id="page-32-0"></span>**5.2. Configure SAM**

### **About This Task**

When you configure SAM, you need to provide information about the metadata store database, configure a connection with Schema Registry, and establish the URL for Druid's **Supersets** 

### **Steps**

- 1. In the **Customize Services** step, navigate to the **STREAMLINE CONFIG** section of the **Streaming Analytics Manager** tab.
- 2. Select **Jar Storage Type**. If you plan to enable HA for SAM on this cluster, you must select **HDFS**.
- 3. If you selected **HDFS** as the **Jar Storage Type**, configure **Jar Storage HDFS URL**. This specifies the HDFS location where you want the jars to be stored. For example,  $hdfs://$ <<NN\_HOST:8020:/hdfs/registry.
- 4. Configure **jar.storage** to the directory where you want to store .jar files for custom processors.
- 5. Set the **streamline.dashboard.url** to the Superset URL which you can access using **Quick Links** for Druid.
- 6. Configure **registry.url** to the REST API Endpoint URL for the Registry. The format should be http://\$FQDN\_REGISTRY\_HOST:\$REGISTRY\_PORT/api/v1, where:
	- \$FODN\_REGISTRY\_HOST Specifies the host on which you are running Schema Registry
	- \$REGISTRY\_PORT Specifies the Schema Registry port number. You can find the Schema Registry port in the **REGISTRY\_CONFIG** section of the **Registry** tab.

For example: http://FQDN\_REGISTRY\_HOST:7788/api/v1

- 7. Configure the **STREAMLINE STORAGE** configurations based on the database you created to use as a SAM metadata store.
- 8. Ensure the registry storage connector URL has the fully qualified host name of where the database was installed and the connector url and default port for the database selected.

### **Example**

MYSQL example:

jdbc:mysql://FQDN\_MYSQL:3306/streamline

Postgres Example:

jdbc:postgresql://FQDN\_POSTGRES:5432/streamline

### **More Information**

[Installing Databases \[21\]](#page-24-0)

## <span id="page-33-0"></span>**5.3. Configure NiFi**

### **About This Task**

The **NiFi** tab in the **Customize Services** step to configure NiFi. Generally, you can accept the defaults during initial installation. However, there are some configurations that you must set before proceeding.

### **Steps**

- 1. From **Advanced-nifi-ambari-config**, specify the **Encrypt Configuration Master Key Passwords**. This password is used to generate the master key for sensitive properties encryption in the NiFi properties file when it is written to disk. It must be at least 12 characters.
- 2. From **Advanced-nifi-ambari-config** provide the **Sensitive property values encryption password**. This is the password used to encrypt any sensitive property values that are configured in processors. It is recommend that it be at least 10 characters.

## <span id="page-33-1"></span>**5.4. Configure Kafka**

### **About This Task**

You can configure Kafka from the **Kafka** tab in the **Customize Services** step.

### **Steps**

- 1. For your initial installation, accept the default values set by Ambari.
- 2. If Ambari prompts you with:

Some configurations need your attention before you can proceed.

Review the list of properties and provide the required information.

3. Review the *Apache Kafka Component Guide* for information about configuring storm to meet your operational objectives.

### **More Information**

### [Configuring Kafka for Production Environments](https://docs.hortonworks.com/HDPDocuments/HDP2/HDP-2.6.1/bk_kafka-component-guide/content/ch_configuring_kafka.html)

## <span id="page-34-0"></span>**5.5. Configure Storm**

### **About This Task**

You can configure Storm from the **Storm** tab in the **Customize Services** step.

### **Steps**

- 1. For your initial installation, accept the default values set by Ambari.
- 2. If Ambari prompts you with:

Some configurations need your attention before you can proceed.

Review the list of properties and provide the required information.

3. Review the *Apache Storm Component Guide* for information about configuring storm to meet your operational objectives.

### **More Information**

[Configuring Storm for Production Environments](https://docs.hortonworks.com/HDPDocuments/HDP2/HDP-2.6.1/bk_storm-component-guide/content/ch_storm-configure.html)

## <span id="page-34-1"></span>**5.6. Deploy the Cluster Services**

Finish the wizard and deploy the cluster. After the cluster has been deployed, some services might fail in starting. If this is the case, start those services individually.

## <span id="page-34-2"></span>**5.7. Access the UI for Deployed Services**

### **About This Task**

Once you have deployed your Ambari-managed cluster, you can launch the UI for any of the services from Ambari.

### **Steps**

- 1. From Ambari's left-hand **Services** pane, click the service you want.
- 2. From the **Quick Links** drop-down, select the UI option.
- 3. Find links for the SAM UI under **Streaming Analytics Manager** and for the Schema Registry UI under **Registry.**

### **Result**

The UI for your HDF service opens in a new window.

# <span id="page-35-0"></span>**6. Configuring Schema Registry and SAM for High Availability**

### **About This Task**

You can configure Schema Registry and SAM for high availability.

### **Steps for Configuring SAM for HA**

- 1. Install two or more instances of SAM on unique nodes.
- 2. From the **Services** pane, select **Streaming Analytics Manager** and click the **Configs** tab.
- 3. In the **Jar Storage Type** drop down, select **HDFS**.

### **Steps for Configuring Schema Registry for HA**

- 1. Install two or more instances of Schema Registry on unique nodes.
- 2. From the **Services** pane, select **Schema Registry** and click the **Configs** tab.
- 3. In the **Jar Storage Type** drop down, select **HDFS**.

# <span id="page-36-0"></span>**7. Install the Storm Ambari View**

### **About This Task**

The Storm Ambari view provides you a number of different troubleshooting and debugging tools.

**Steps**

- 1. From the **admin** drop-down, select **Manage Ambari**.
- 2. Click the **Views** button.

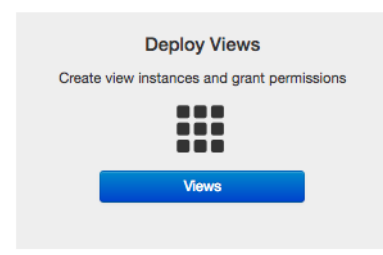

3. From the list of available Views, expand **Storm\_Monitoring** and click **+ Create Instance**.

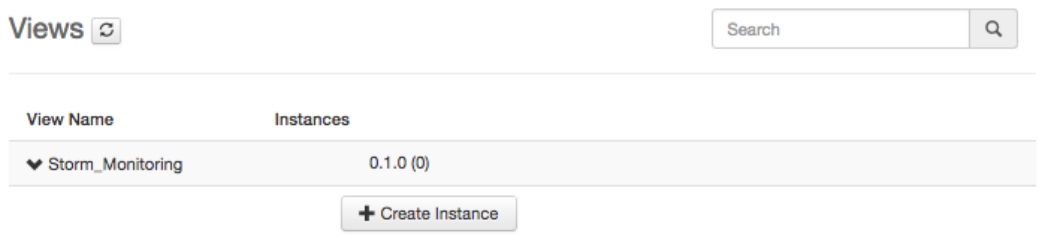

4. Configure the Storm Ambari View.

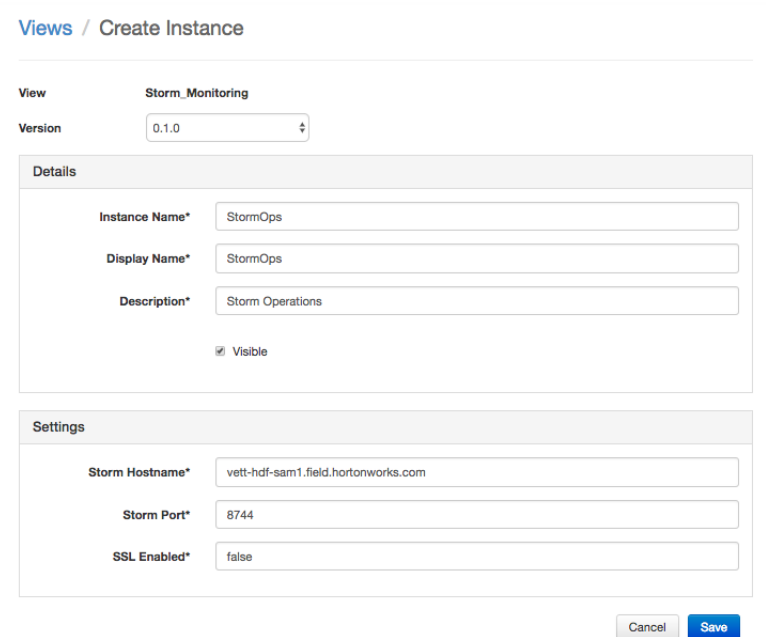

- a. **Instance Name** and **Display Name** may not have an spaces.
- b. The **Storm Hostname** refers to the host where the Storm UI Server is deployed.
- c. The Storm port is the Storm UI port server (keep it as default 8744 if you have not changed it).
- d. Click **Save**.

### **Result**

After saving it, you should see a menu item for the Storm Ambari View.

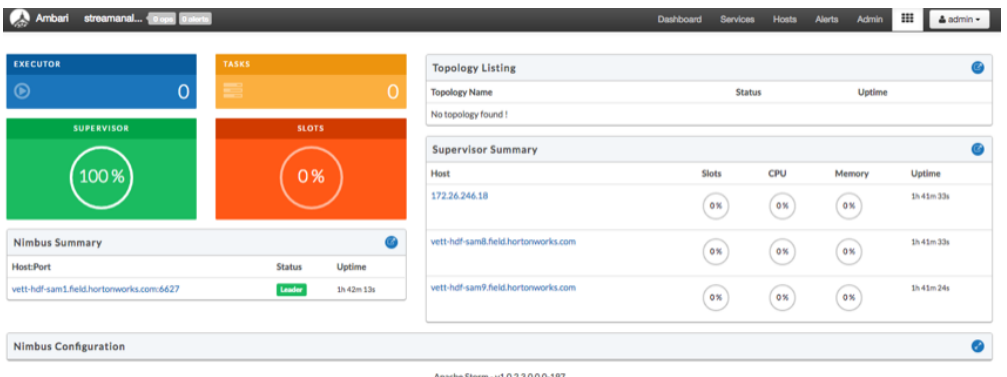

# <span id="page-38-0"></span>**8. Using a Local Repository**

Local repositories are frequently used in enterprise clusters that have limited outbound internet access. In these scenarios, having packages available locally provides more governance, and better installation performance. These repositories are used heavily during installation for package distribution, as well as post-install for routine cluster operations such as service start/restart operations. The following section describes the steps required to setup and use a local repository:

- Obtain Public Repositories from the [HDF Release Notes](https://docs.hortonworks.com/HDPDocuments/HDF3/HDF-3.0.1.1/bk_release-notes/content/ch_hdf_relnotes.html#repo-location)
- Set up a local repository having:
	- [Setting Up a Local Repository with No Internet Access \[36\]](#page-39-0)
	- [Setting up a Local Repository With Temporary Internet Access \[38\]](#page-41-0)
- [Preparing The Ambari Repository Configuration File \[40\]](#page-43-0)

## <span id="page-38-1"></span>**8.1. Setting Up a Local Repository**

Based on your Internet access, choose one of the following options:

• No Internet Access

This option involves downloading the repository tarball, moving the tarball to the selected mirror server in your cluster, and extracting to create the repository.

• Temporary Internet Access

This option involves using your temporary Internet access to sync (using reposync) the software packages to your selected mirror server and creating the repository.

Both options proceed in a similar, straightforward way. Setting up for each option presents some key differences, as described in the following sections:

- [Getting Started Setting Up a Local Repository \[35\]](#page-38-2)
- [Setting Up a Local Repository with No Internet Access \[36\]](#page-39-0)
- [Setting up a Local Repository With Temporary Internet Access \[38\]](#page-41-0)

## <span id="page-38-2"></span>**8.2. Getting Started Setting Up a Local Repository**

Before setting up your local repository, complete the following:

### **Prerequisites**

• Select an existing server in, or accessible to the cluster, that runs a supported operating system.

- Enable network access from all hosts in your cluster to the mirror server.
- Ensure the mirror server has a package manager installed such as yum (RHEL / CentOS / Oracle Linux), zypper (SLES), or apt-get (Debian/Ubuntu).
- **Optional:** If your repository has temporary Internet access, and you are using RHEL/ CentOS/Oracle Linux as your OS, install yum utilities:

yum install yum-utils createrepo

To begin setting up your local repository:

#### **Steps**

- 1. Create an HTTP server.
	- a. On the mirror server, install an HTTP server (such as Apache httpd) using the instructions provided on the Apache community website.
	- b. Activate this web server.
	- c. Ensure that any firewall settings allow inbound HTTP access from your cluster nodes to your mirror server.

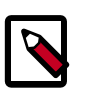

**Note**

If you are using Amazon EC2, make sure that SELinux is disabled.

- 2. On your mirror server, create a directory for your web server.
	- For example, from a shell window, type:

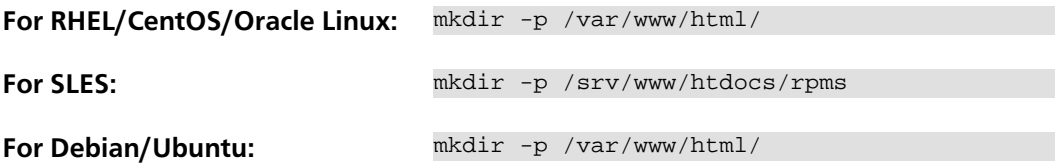

• If you are using a symlink, enable the followsymlinks on your web server.

### **Next Steps**

After you have completed the steps in this section, move on to specific set up for your repository internet access type.

### **More Information**

[httpd.apache.org/download.cgi](http://httpd.apache.org/download.cgi)

### <span id="page-39-0"></span>**8.2.1. Setting Up a Local Repository with No Internet Access**

### **Prerequisites**

Complete the [Getting Started Setting up a Local Repository](#page-38-2) procedure.

### **Steps**

- 1. Obtain the tarball for the repository you would like to create.
- 2. Copy the repository tarballs to the web server directory and untar the archive.
	- a. Browse to the web server directory you created.

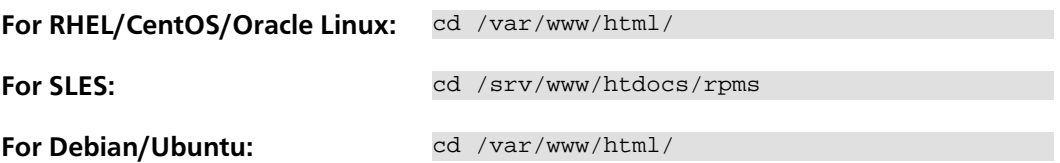

b. Untar the repository tarballs to the following locations: where <web.server>, <web.server.directory>, <OS>, <version>, and <latest.version> represent the name, home directory, operating system type, version, and most recent release version, respectively.

### **Untar Locations for a Local Repository - No Internet Access**

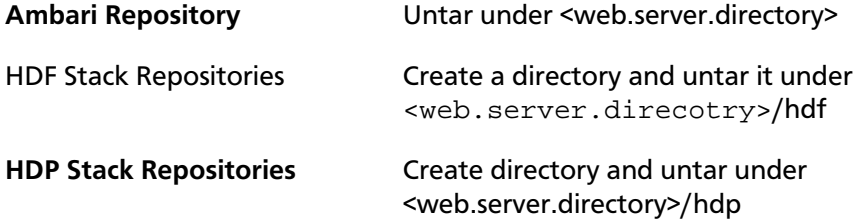

3. Confirm you can browse to the newly created local repositories.

### **URLs for a Local Repository - No Internet Access**

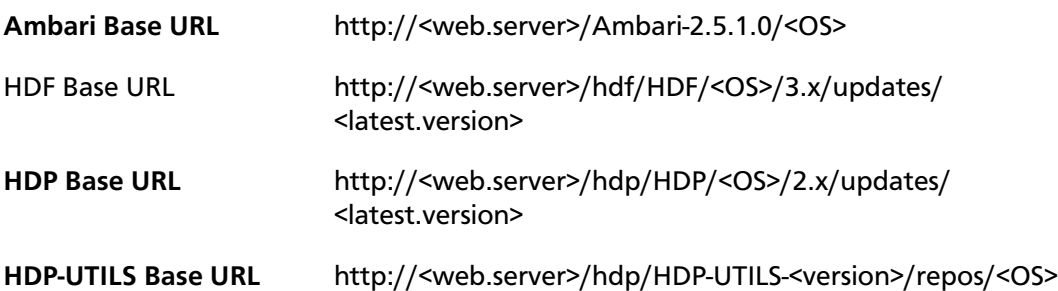

### Where:

- <web.server> The FQDN of the web server host
- <version> The Hortonworks stack version number
- <OS> centos6, centos7, sles11, sles12, ubuntu14, ubuntu16, or debian7

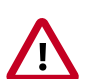

### **Important**

Be sure to record these Base URLs. You will need them when installing Ambari and the cluster.

- 4. Optional: If you have multiple repositories configured in your environment, deploy the following plug-in on all the nodes in your cluster.
	- a. Install the plug-in.

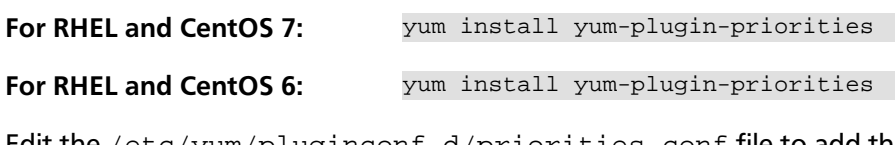

b. Edit the /etc/yum/pluginconf.d/priorities.conf file to add the following:

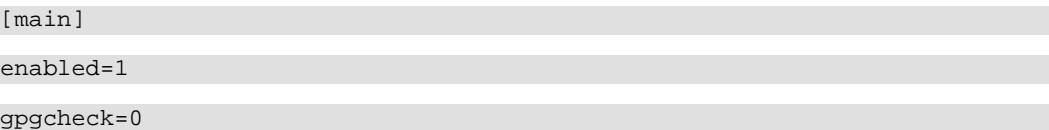

## <span id="page-41-0"></span>**8.2.2. Setting up a Local Repository With Temporary Internet Access**

#### **Prerequisites**

Complete the [Getting Started Setting up a Local Repository](#page-38-2) procedure.

**Steps**

- 1. Put the repository configuration files for Ambari and the Stack in place on the host.
- 2. Confirm availability of the repositories.

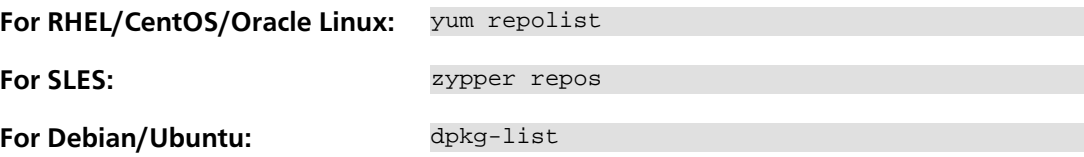

- 3. Synchronize the repository contents to your mirror server.
	- Browse to the web server directory:

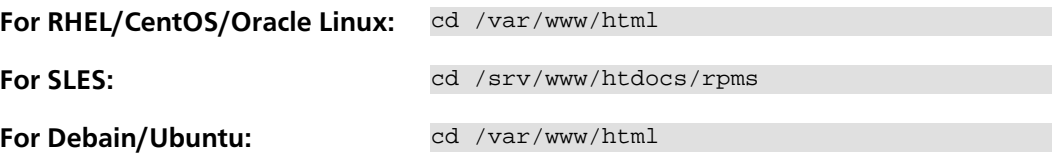

• For Ambari, create ambari directory and reposync.

```
mkdir -p ambari/<OS>
```
cd ambari/<OS>

```
reposync -r Updates-Ambari-2.5.1.0
```
where <OS> is centos6, centos7, sles11, sles12, ubuntu14, ubuntu16, or debian7.

• For HDP Stack Repositories, create hdp directory and reposync.

mkdir -p hdp/<OS>

cd hdp/<OS>

```
reposync -r HDP-<latest.version>
```
reposync -r HDP-UTILS-<version>

• For HDF Stack Repositories, create an hdf directory and reposync.

mkdir -p hdf/<OS>

cd hdf/<OS>

reposync -r HDF-<latest.version>

4. Generate the repository metadata.

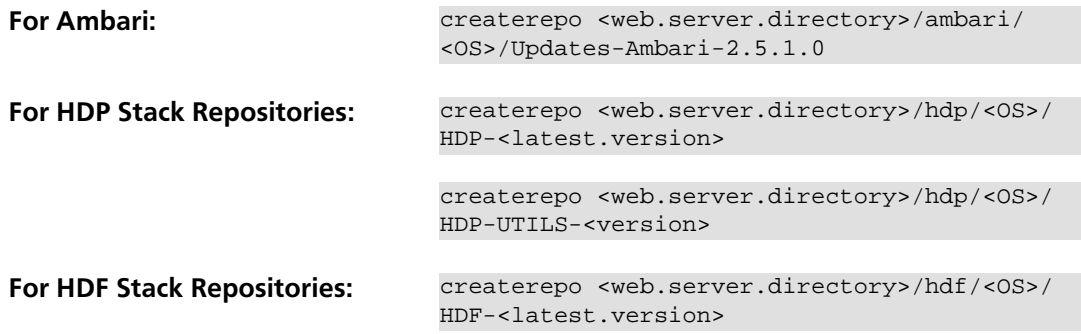

5. Confirm that you can browse to the newly created repository.

### **URLs for the New Repository**

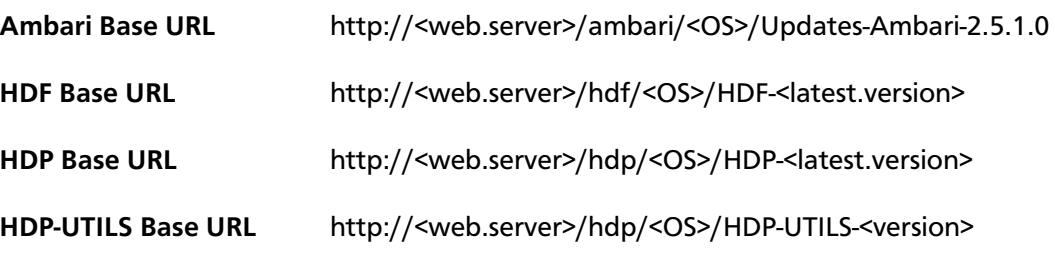

Where:

- <web.server> The FQDN of the web server host
- <version> The Hortonworks stack version number
- <OS> centos6, centos7, sles11, sles12, ubuntu14, ubuntu16, or debian7

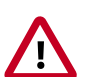

### **Important**

Be sure to record these Base URLs. You will need them when installing Ambari and the Cluster.

following plug-in on all the nodes in <del>y</del>our cluster. 6. Optional. If you have multiple repositories configured in your environment, deploy the a. Install the plug-in.

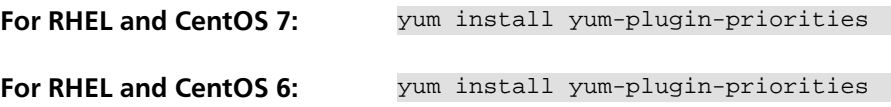

b. Edit the /etc/yum/pluginconf.d/priorities.conf file to add the following:

[main] enabled=1 gpgcheck=0

## <span id="page-43-0"></span>**8.3. Preparing The Ambari Repository Configuration File**

**Steps**

1. Download the ambari.repo file from the public repository.

```
http://public-repo-1.hortonworks.com/ambari/<OS>/2.x/updates/2.5.1.0/ambari.
repo
```
where <OS> is centos6, centos7, sles11, sles12, ubuntu14, ubuntu16, or debian7.

2. Edit the ambari.repo file and replace the Ambari Base URL baseurl obtained when setting up your local repository.

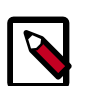

### **Note**

You can disable the GPG check by setting gpgcheck =0. Alternatively, you can keep the check enabled but replace the gpgkey with the URL to the GPG-KEY in your local repository.

```
[Updates-Ambari-2.5.1.0]
```
name=Ambari-2.5.1.0-Updates

baseurl=INSERT-BASE-URL

gpgcheck=1

gpgkey=http://public-repo-1.hortonworks.com/ambari/centos6/RPM-GPG-KEY/RPM-GPG-KEY-Jenkins

enabled=1

priority=1

### **Base URL for a Local Repository**

**Built with Repository Tarball** (No Internet Access) http://<web.server>/Ambari-2.5.1.0/<OS> **Built with Repository File** (Temporary Internet Access) http://<web.server>/ambari/<OS>/Updates-Ambari-2.5.1.0

where <web.server> = FQDN of the web server host, and <OS> is centos6, centos7, sles11, sles12, ubuntu12, ubuntu14, or debian7.

3. Place the ambari.repo file on the machine you plan to use for the Ambari Server.

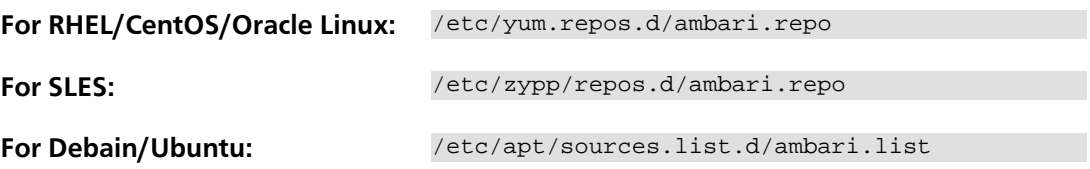

4. Edit the /etc/yum/pluginconf.d/priorities.conf file to add the following:

[main]

enabled=1

gpgcheck=0

# <span id="page-45-0"></span>**9. Where to Go Next?**

Use this table to help you navigate the HDF documentation library.

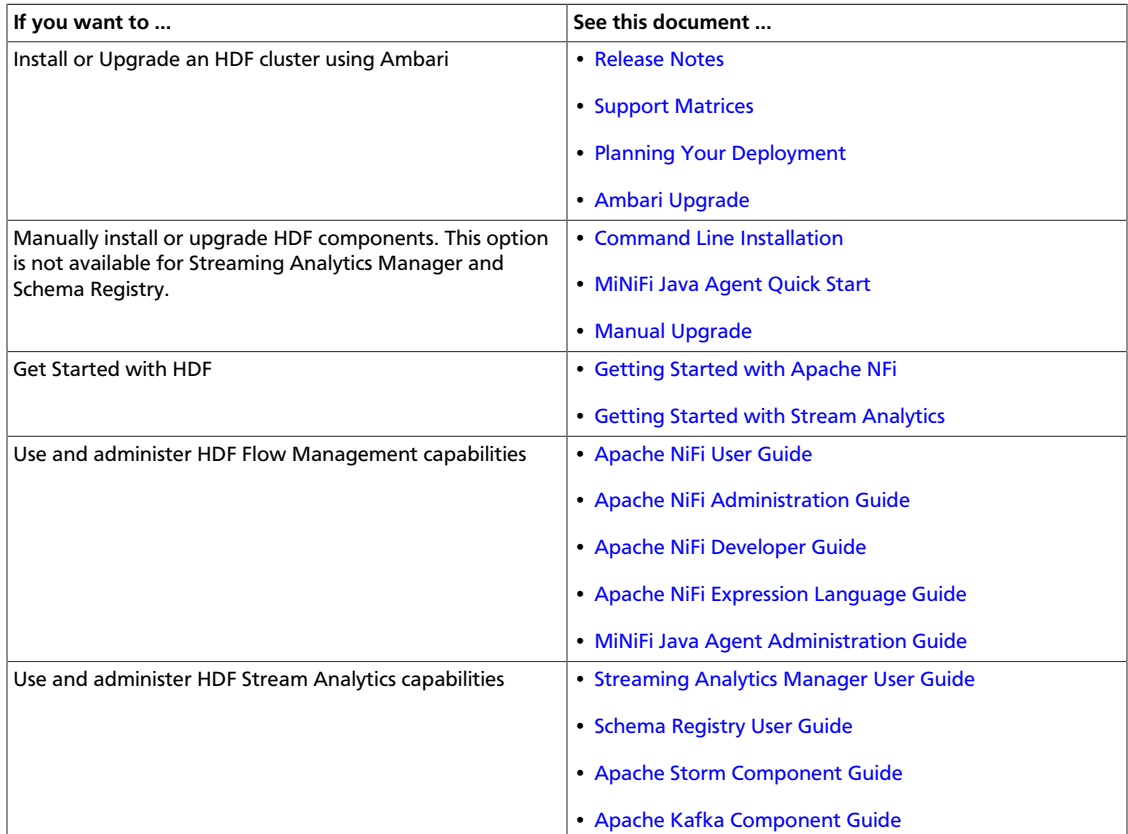